## **Upute za spajanje na bežični Internet**

1. Prvo je potrebno se spojiti na određeni Internet

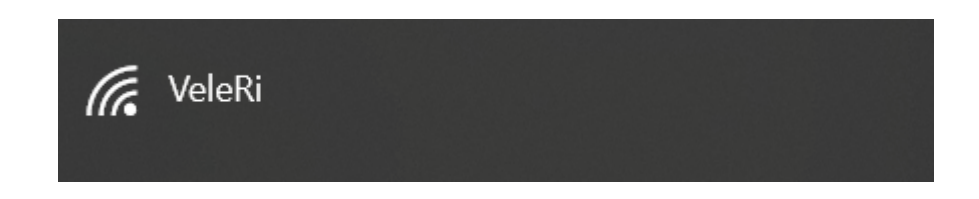

2. Nakon što je uređaj spojen, automatski se otvara stranica za prijavu

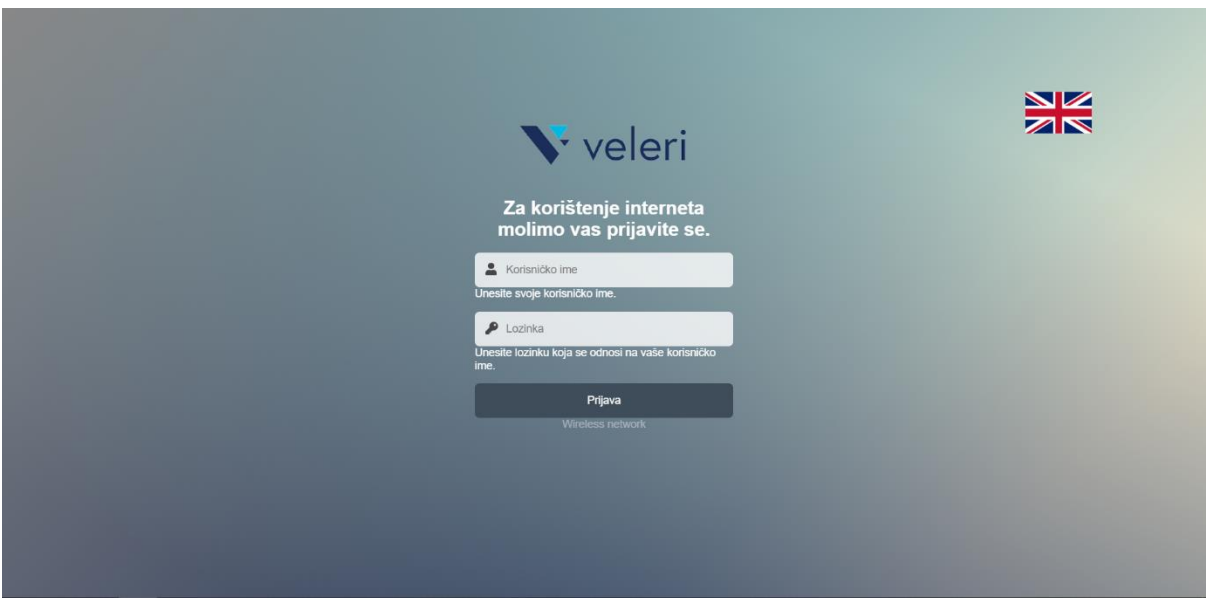

- 3. Ako se ne otvori stranica upišite u preglednik sljedeće: **hot.spot** ili **hot.spot/login**
- 4. Za prijavu koristite sljedeće podatke:
	- Upisujete svoje korisničko ime i lozinku (**Prilikom upisivanje korisničkog imena se ne upisuje @veleri.hr**)
- 5. Kada se prijavite, omogućiti Vam se korištenje interneta